# *Практична робота 9*

## *Створення програми з кнопками та написами*

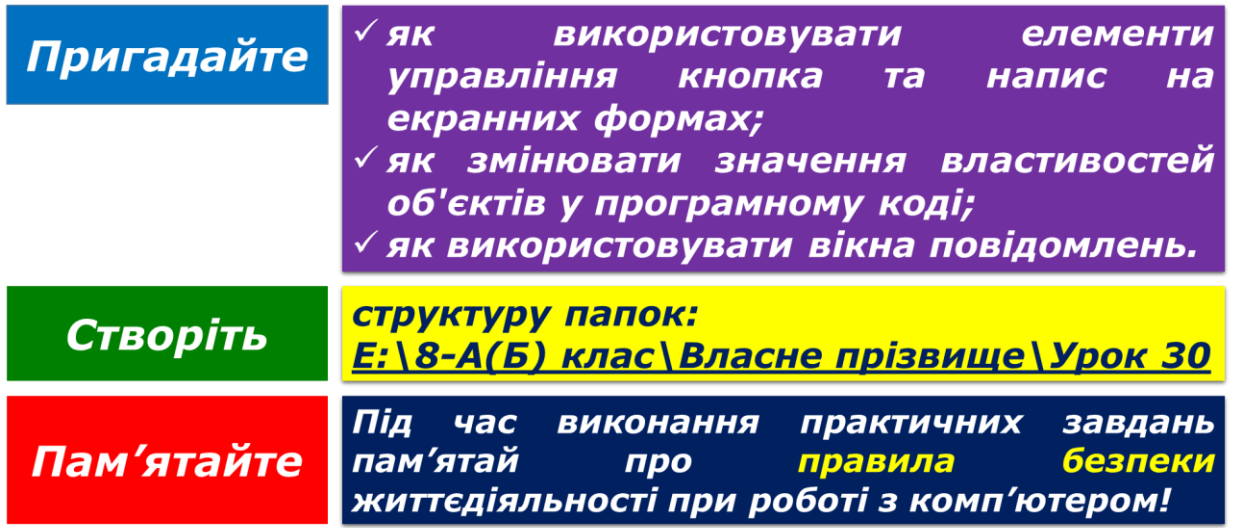

#### **Завдання 1. Мозаїка (3,3 балів)**

Змініть проект **Мозаїка** так, щоб деяке слово, подане на формі написом *Label1*, після натиснення на кнопки *Квадрат*, *Ромб*, *Діагональ* відображались у написах, розміщених у позиціях, що виділені на малюнку жовтим кольором відповідно до форми вибраної фігури. Скористайтеся підказкою щодо номерів написів:

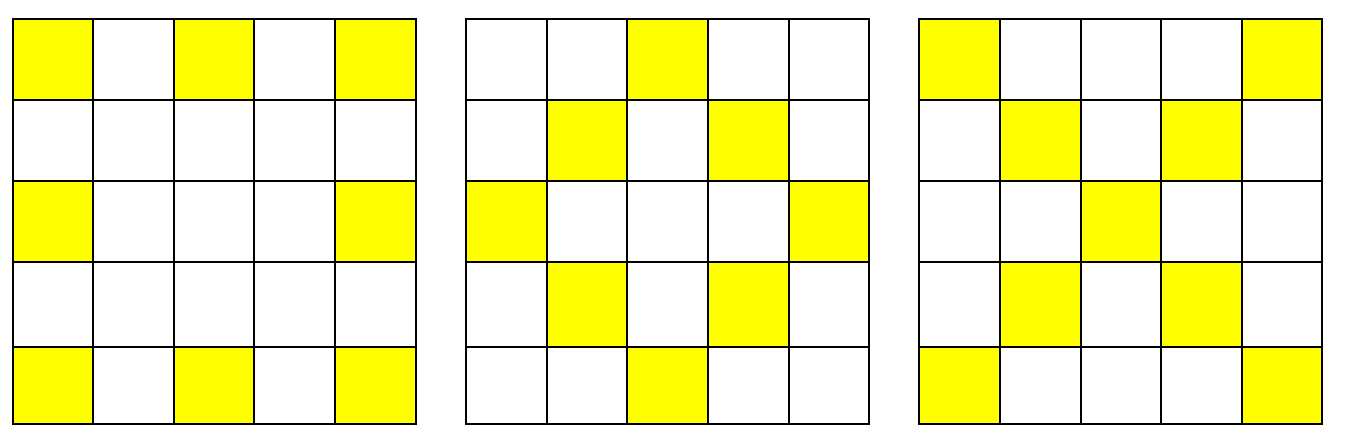

Збережіть створений проект у папці: E:\8-А(Б) клас\Власне прізвище\Урок 30\Мозаїка\

### **Завдання 2. Подільність чисел (5,4 балів)**

Розробіть проект **Подільність чисел**, у якому з перших 10 натуральних чисел, розміщених на екранній формі, після натиснення кнопки з обраним дільником будуть відображатися тільки ті, які діляться або на 2, або на 3, або на 4, або на 5. Кнопка *Очистити* повертає форму до початкового вигляду, а *Завершити* – закриває вікно форми.

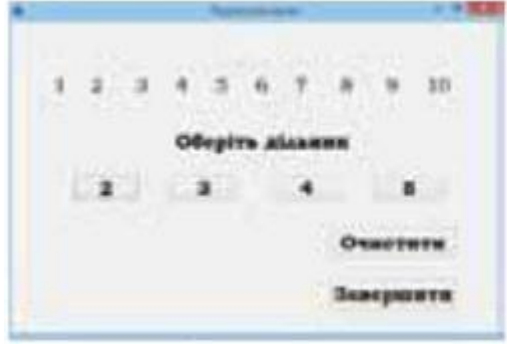

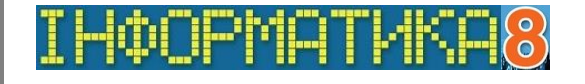

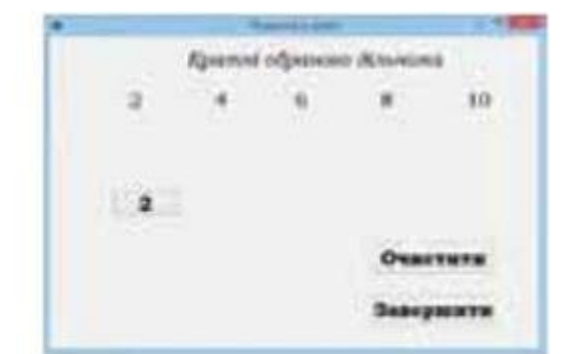

*Початкове вікно Вікно після натиснення кнопки з цифрою 2*

Збережіть створений проект у папці: E:\8-А(Б) клас\Власне прізвище\Урок 30\Подільність чисел\

## **Завдання 3. Довідник (3,3 балів)**

В обраному самостійно середовищі програмування розробіть проект Довідник із використанням вікон повідомлень, за допомогою якого користувач може отримати відомості про застосування комбінацій клавіш Ctrl+C, Ctrl+V, Ctrl+X при використанні буфера обміну в офісних програмах, наприклад, текстовому процесорі. Кількість форм вікон повідомлень, їх дизайн та об'єкти сплануйте самостійно.

Збережіть створений проект у папці:

E:\8-А(Б) клас\Власне прізвище\Урок 30\Комбінації клавіш\ Закрийте всі відкриті вікна.

Повідомте вчителя про завершення роботи.